## **Applikationsbeschreibung**

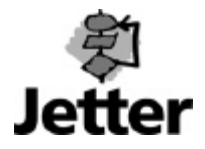

## **JM-6xx – HIPERFACE - Austausch**

Diese Applikationsbeschreibung handelt vom Austausch eines Motors mit HIPERFACE-Geber an einem JM-6xx. Diese Applikationsbeschreibung kann auch verwendet werden, wenn der JM-6xx getauscht werden soll.

## **Voraussetzungen:**

- vorhandene Parameterdatei (passend zur entsprechenden Achse)
- Programmierkabel (PC-JetMove600)  $\rightarrow$  Installations Handbuch Kapitel III.7
- Drive Software V5.10

Es ist zu beachten, dass die vom Anwender erstellte Parameterdatei, die korrekten Parameterwerte für den JM-6xx und den Motor enthält.

Die nachfolgenden Schritte sind der Reihe nach durchzuführen um den neuen Motor in Betrieb zu nehmen. Die Schritte sind durchzuführen, nachdem der Motor getauscht und das Motorkabel und das Geberkabel wieder angeschlossen wurden.

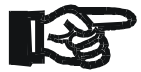

**Dabei ist darauf zu achten, dass der Verstärker keinen Reset erfährt, bis in einem der unten aufgeführten Schritte, ausdrücklich dazu aufgefordert wird.**

**Wichtig**

- Verstärker einschalten
- PC mit Verstärker verbinden (X6) und DRIVE-Software öffnen
- Verbindung über COM herstellen
- Feedback auf Hiperface umstellen
- Im EEPROM Speichern und Reset des Verstärkers mit Ja quittieren
- Verbindung über COM herstellen
- Parameterdatei von der DRIVE-Software auf den Verstärker laden
- Meldung: Folgende Parameter überschreiben. Quittieren
- In das Terminalfenster wechseln

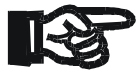

## **Die Eingaben im Terminal erfolgen ohne Hochkomma.**

- Im Terminalfenster das Kommando , HSAVE' eingeben
- Im Terminalfenster das Kommando , SAVE' eingeben
- Im Terminalfenster das Kommando , COLDSTART' eingeben

Nach dem Reset ist der neue Motor einsatzbereit.